## **Manage Stealth Groups**

Monetate doesn't store Stealth Mode visitor information in a database. Since there's no historical data for these visitors, behavior-based targets don't work in an experience in which your IP address is set as a stealth visitor.

## **Stealth Mode Overview**

Stealth Mode is an account-level setting that forces users into one group—Stealth–experiment or Stealth– control—for all experiences that include testing. Because the decision of experiment or control is forced, Stealth Mode visitors who interact with your site are excluded from [experience](http://docs.monetate.com/docs/experience-results) results and [reports](http://docs.monetate.com/docs/analytics-custom-reports).

Use Stealth Mode to prevent any unwanted influence to live experiences. Any IP address in Stealth Mode is excluded from all Monetate experience results and reports. You can also use Stealth Mode to ensure that everyone at your company sees a consistent version of your site.

Selecting **Preview with All Active Experiences** or **Preview [letter] with All Active Experiences** when previewing an [experience](http://docs.monetate.com/docs/activate-an-experience-for-preview-and-testing) will cause your current session to be marked as Stealth. Preview Mode prioritizes the experience you're previewing over other active experiences to ensure that you see it. Due to page slotting and other factors, you may qualify for a different set of experiences in Preview Mode compared to normal evaluation. Therefore, to avoid inadvertently contaminating analytics, sessions involved in an experience preview are marked as Stealth.

If you know your IP address, you can check that you're in a Stealth Group in Monetate. See Configuring Stealth Groups in this [documentation](http://docs.monetate.com/#configuring-stealth-groups) to find Stealth Mode settings. If you don't know your IP address, submit a support ticket using the Monetate Technical Support portal ([support.monetate.com](https://support.monetate.com)) to determine if you're in Stealth Mode.

## **Configuring Stealth Groups**

Follow these steps to create a Stealth Group.

You must have Administrator privileges in the Monetate platform to enable and configure Stealth Mode for your account.

1. Click the settings cog in the top navigation bar, and then select **Sites**.

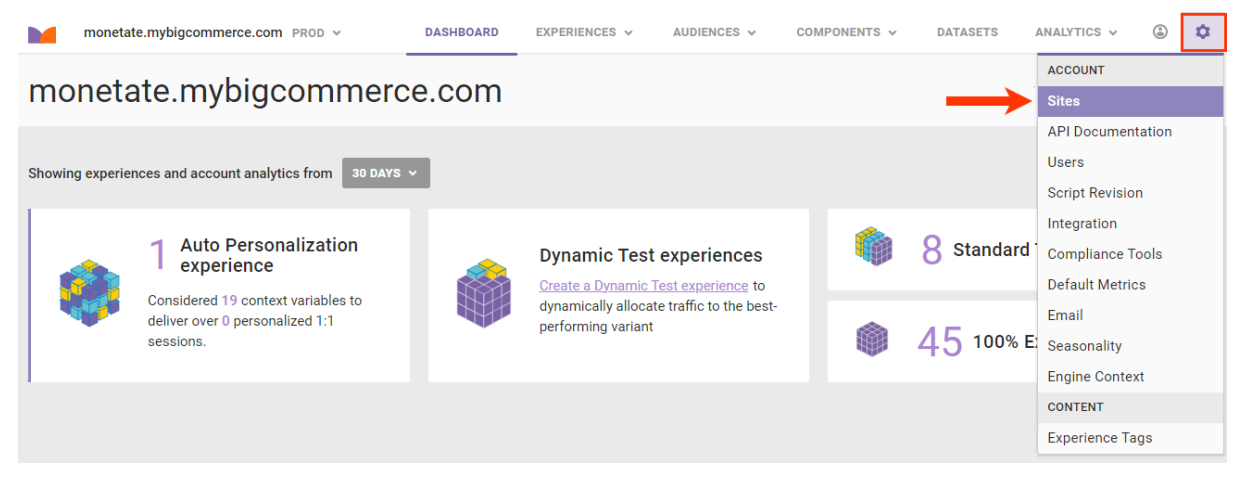

2. Click the **Stealth Groups** tab.

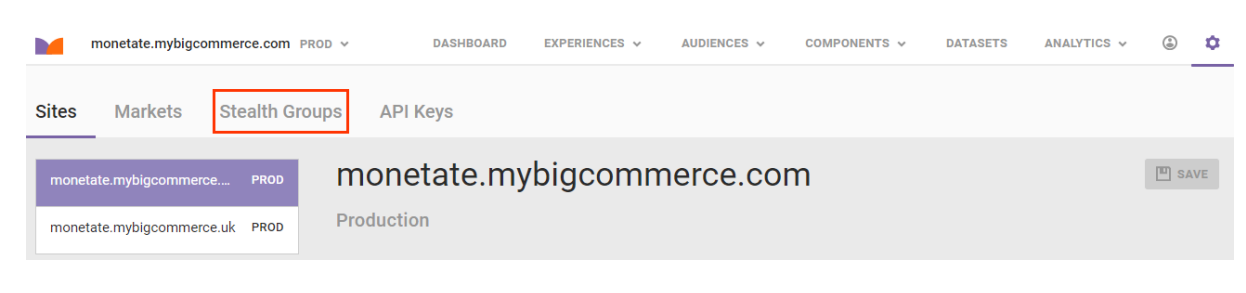

3. Click **CREATE STEALTH GROUP**.

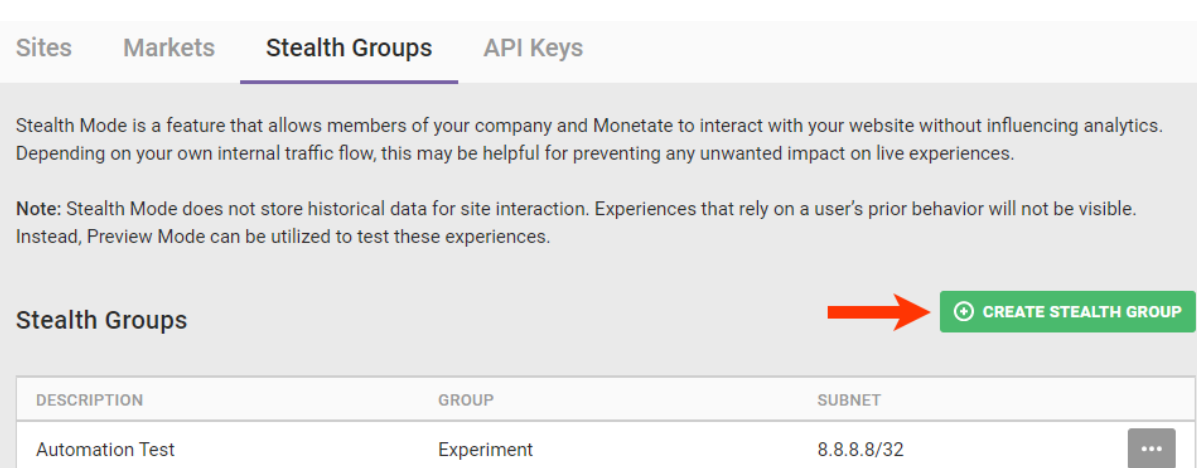

4. Input a description of the group's purpose.

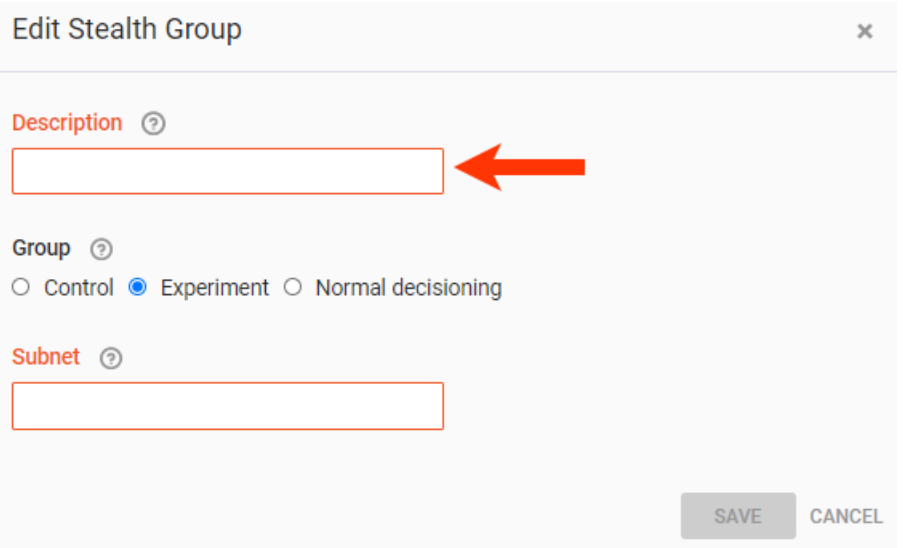

- 5. Select the group type.
	- **Control** Doesn't see any experiences; useful for members of your organization in an IT role, a sales or order entry role, or anyone who would be unnecessarily confused with or hindered by exposure to Monetate experiences
	- **Experiment** Retains visibility to experiences without affecting analytics, except those experiences that use past behavior; useful for members of your organization in a marketing role who need experience visibility
	- **Normal decisioning** Doesn't impact whether or not experiences are seen while still not counting toward analytics

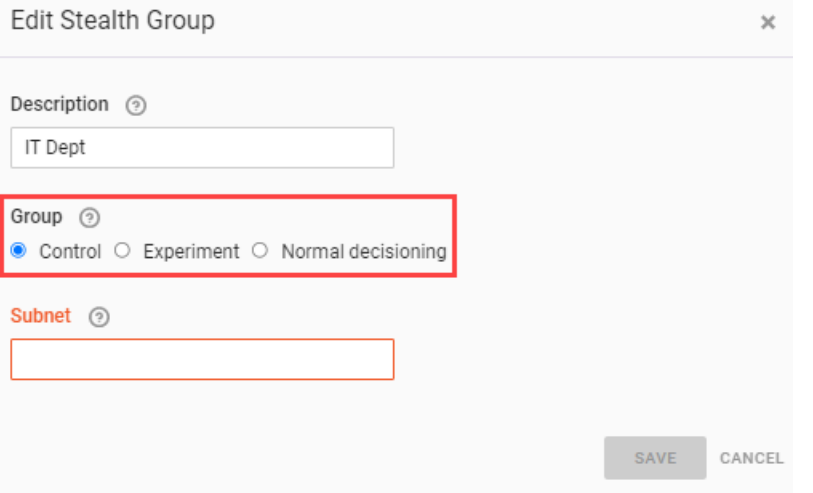

6. Input into **Subnet** the IPv4 address with subnet. Contact your company's IT department if you're unsure where to find this address.

> You must use CIDR notation in **Subnet**. You should only use public IPv4 formatted IP address for Stealth Mode. Inputting a private IP address returns an error. To assure that you are using a public IP, keep in mind that private IPs fall within one of three ranges:

 $\bullet$  10.0.0.0-10.255.255.255

- $\bullet$  172.16.0.0-172.31.255.255
- $\bullet$  192.168.0.0-192.168.255.255

Currently, Monetate does not support IP address in IPv6 format.

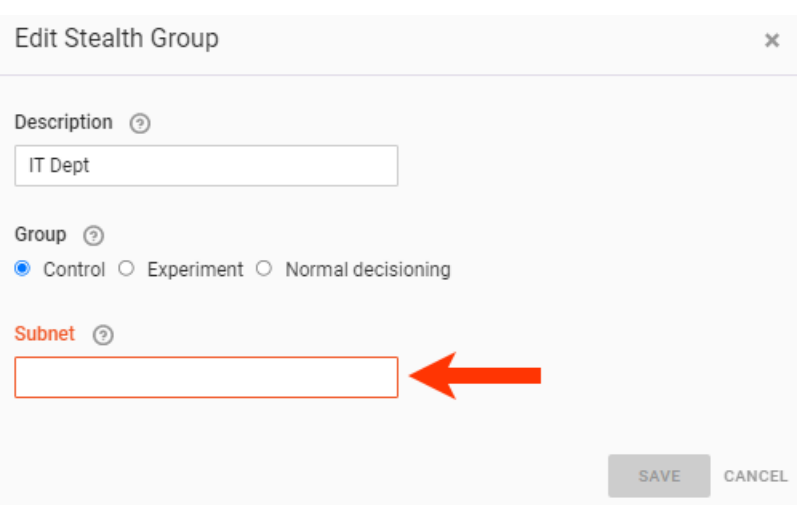

## 7. Click **SAVE**.

The Stealth Groups table contains all the groups configured for your account. Click the additional options menu (**...**) for a group in the table to delete or edit it.

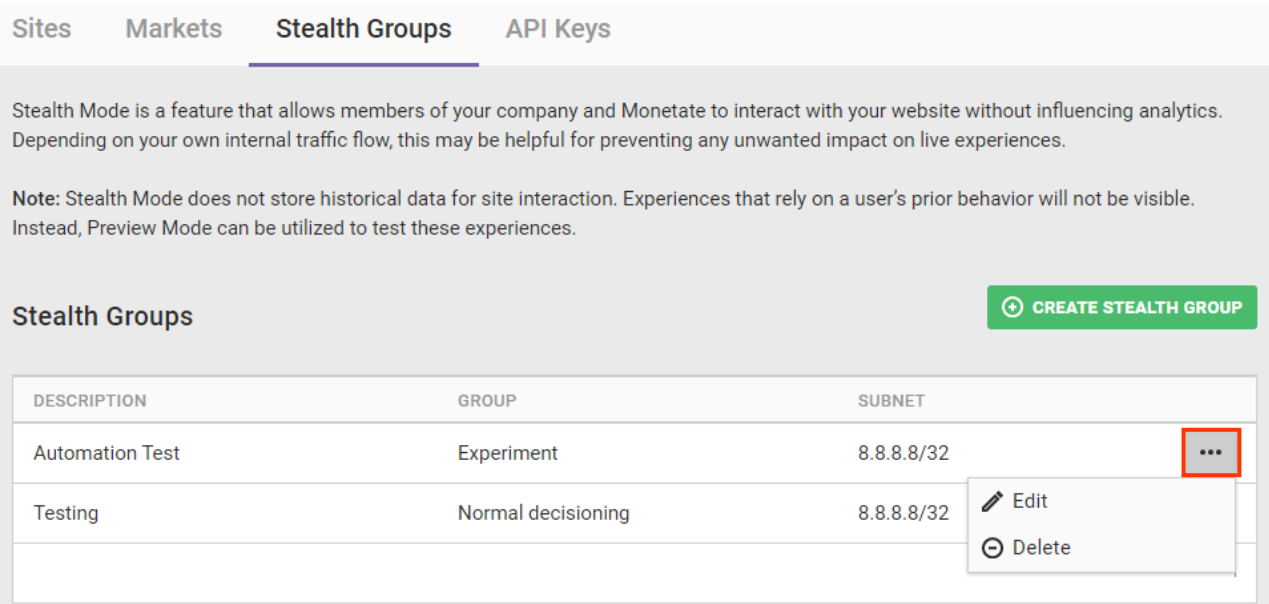

Clicking **Edit** launches the same Edit Stealth Group modal that you see when you click **CREATE STEALTH GROUP**.